# ADP tools to make your job easier.

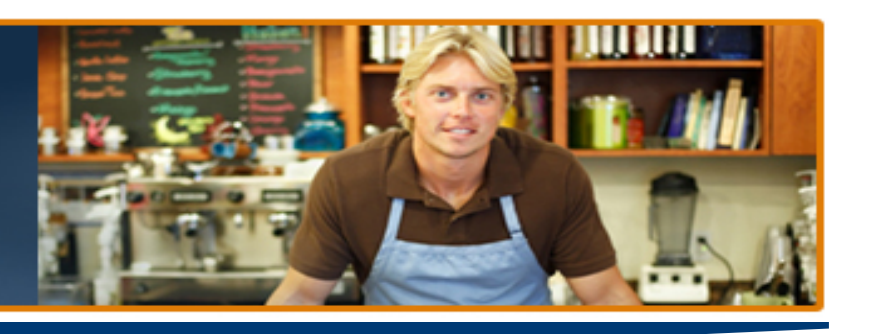

# Registration Preparation: Sales and Use Tax Product Classes

## **Registration Preparation Steps:**

- 1 Identify Who?
- 2 Know product name & version
- 3 Locate Course Number
- 4 –Coordinate Internal Schedules
- 5 Payment Information
- 6 Access RegOnline (our third party registration system)

### **Who Completes the Registration? Who should attend Class?**

#### *A) New Clients beginning implementation:*

**Registrar:** A single attendee. Primary attendee will enter information for all attendees: Email; First Name, Last Name; CPE. **Class Attendee:** Any individual responsible for working with Exception: ADP Wakefield classes require individual registration

**Class Attendees:** All system users, System Administrator and your internal Implementation Project Manager. As well as IT specialist involved in the implementation.

#### **Product Name & Version:**

Taxware Enterprise (TWE) Sales and Use Tax System (SUT) \*requires version: C, PLSQL or I Series. TaxSolver World Tax

# **Course Number:**

**Course Offerings** 

Course number is in the first column of the **http://www.adp.com/toolsandresources/training/salesanduse-**

**tax/listofcourses.aspx.** A grid organized by product, then version.

#### **Coordinate Internal Schedules:**

The Register Column identifies the registration type, three types exist: Select Scheduled Class - Prescheduled classes. View calendar by clicking link in Register column, Reg‐online opens, click "Register Now", at least 2 months is visible.

Request a Web Class– Non‐scheduled web classes. Require identification of Preferred and Alternate dates. Start date must be 10 business days from registration date.

Request Onsite – Class held at your location. Registration requires identification of Preferred and Alternate dates. Start date must be 15 business days from registration date

#### **Payment:**

Required at time of registration, exceptions noted to the right. Credit Card or Purchase Order. One payment method may be used. Direction provided at time of entry in Reg-online.

#### **RegOnline:**

Accessed from the grid. Click the link in the register column associated to the identified *course number*. RegOnline Instructions display; read in entirety.

### *B) New System Users of Existing Clients:* **Registrar:** Single self registration

in the System. May be the Administer or day-to-day user.

#### **Researching Classes**?

Course Offerings is your resource,

1 ‐ Use the link in #3 to the left

- 2 ‐ click appropriate Product Name
- 3 ‐ PDF opens with class descriptions

#### *Course Number Assistance for New Product Purchases:*

*Included 3 Hour Web Class:* Identifiable, in product group, where *Length* column indicates 12 – 3 pm est.

*Classes prepaid at time of purchase:* Product name/length would be identifiable on sales contract. Correlate information to Course Offerings.

#### **Payment Exceptions**

*New client 3 Hr web & prepaid classes*: Use of appropriate payment code, provided onscreen, will permit bypassing payment requirement.

\*\*Use of Payment Codes will be verified, if not applicable, contact will be made for payment.

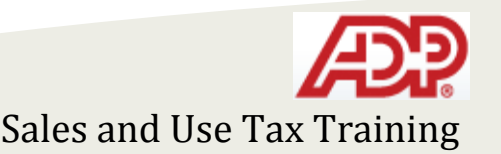

Questions? Contact the Training Team adptaxwaretraining@adp.com Sales and Use Tax Training